## 顯示器亮度

設定 LCD 螢幕的亮度。

*1* 觸碰 D 以顯示選單。

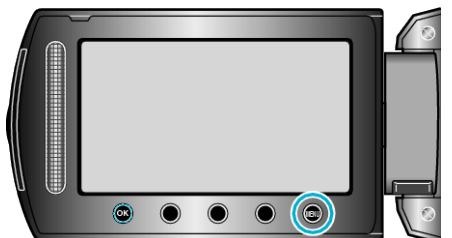

2 選擇 "顯示設定" 並觸碰 %。

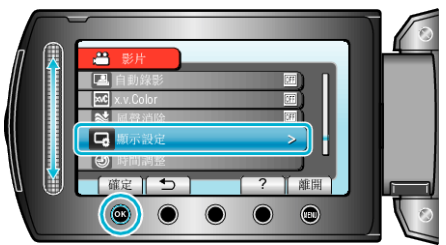

3 選擇 "顯示器亮度" 並觸碰 %。

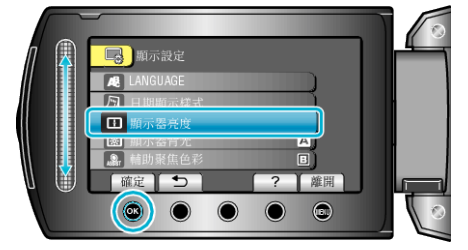

*4* 調整螢幕的亮度。

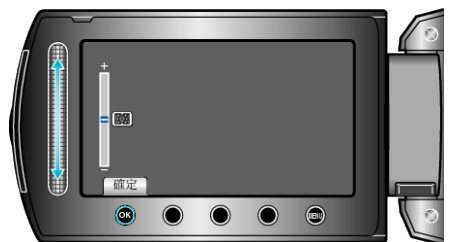

- 向上滑提高亮度。
- 向下滑減低亮度。
- 設定後,觸碰 C。